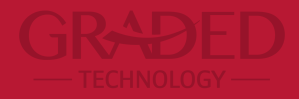

## **PowerTeacher Pro Parent Portal**

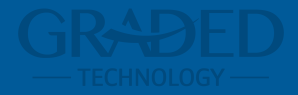

# **Parents Log In**

## **Parent Log In**

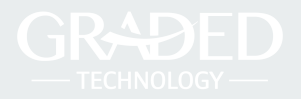

If you already have an account set up in the parent portal, use the follow the steps below:

- 1. Access <https://graded.powerschool.com>
- 2. Your Username is the email address you used to create your account as well as the password. (If you do not remember your password, you can move on to the next slide for further instructions.)

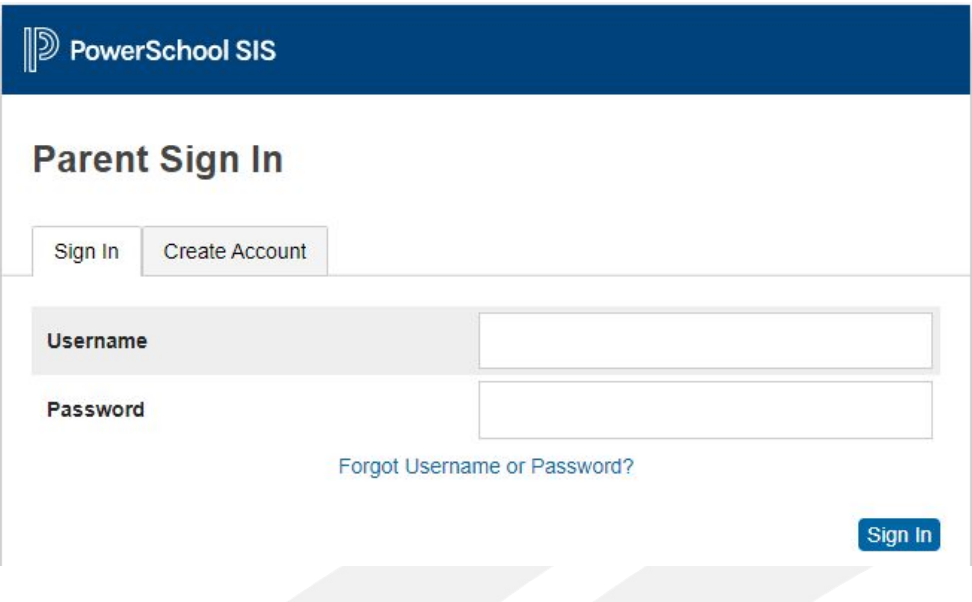

### **Parent Log In - Forgot Password**

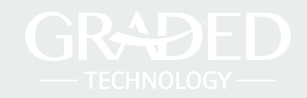

In case you already have an account but your password is either not working or you forgot it, click on the link **Forgot Username or Password**.

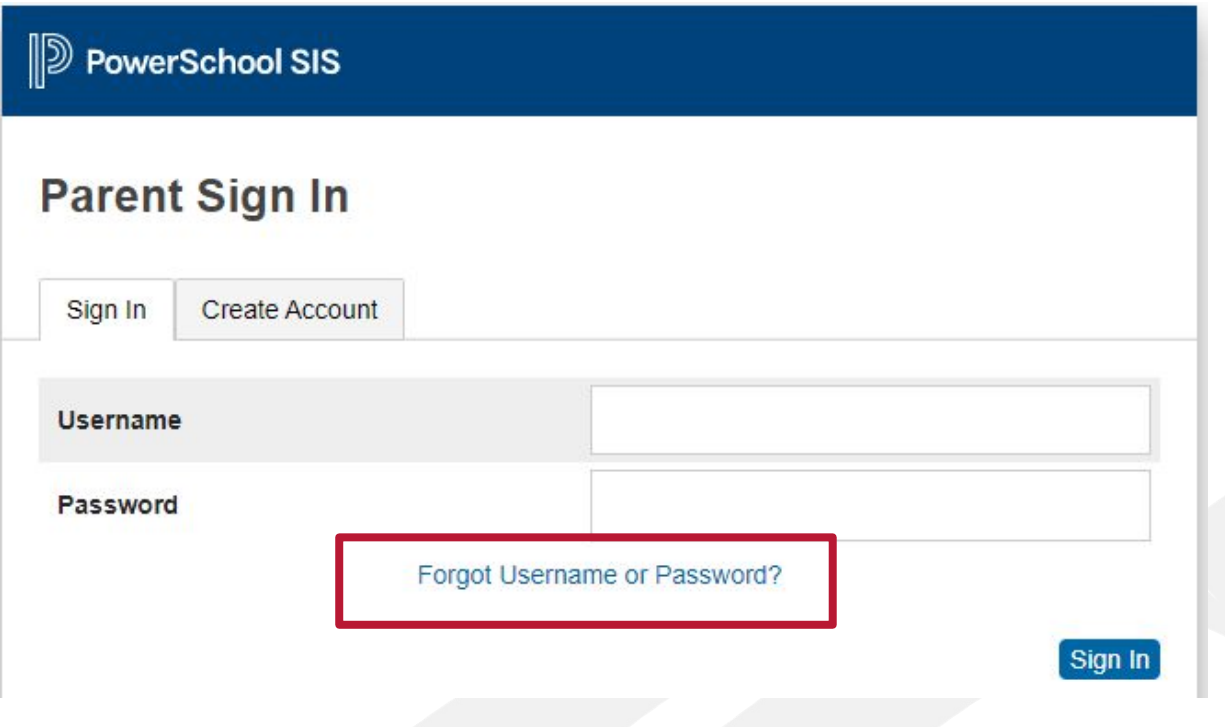

#### **Parent Log In - Forgot Password**

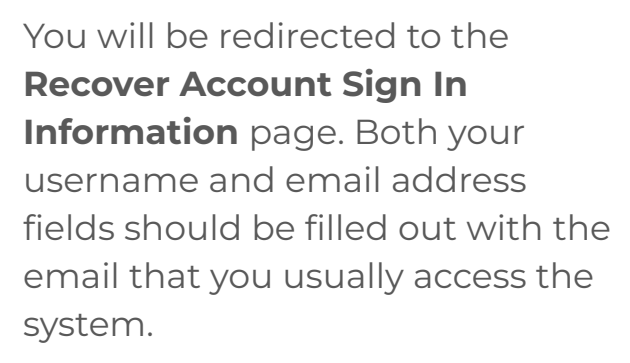

You will get an email with information on how to reset your password.

# *■* PowerSchool SIS **Recover Account Sign In Information**

Forgot Password?

Forgot Username?

Parents, to recover your password or if you have been provided a username and are setting your password for the first time, provide the information below. Students need to contact the school directly.

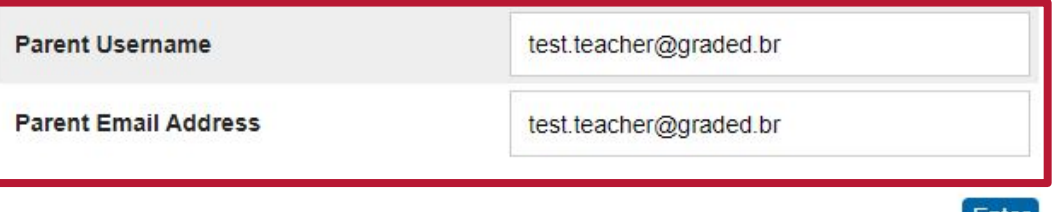

Enter

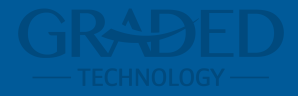

# **Basics Parent Portal**

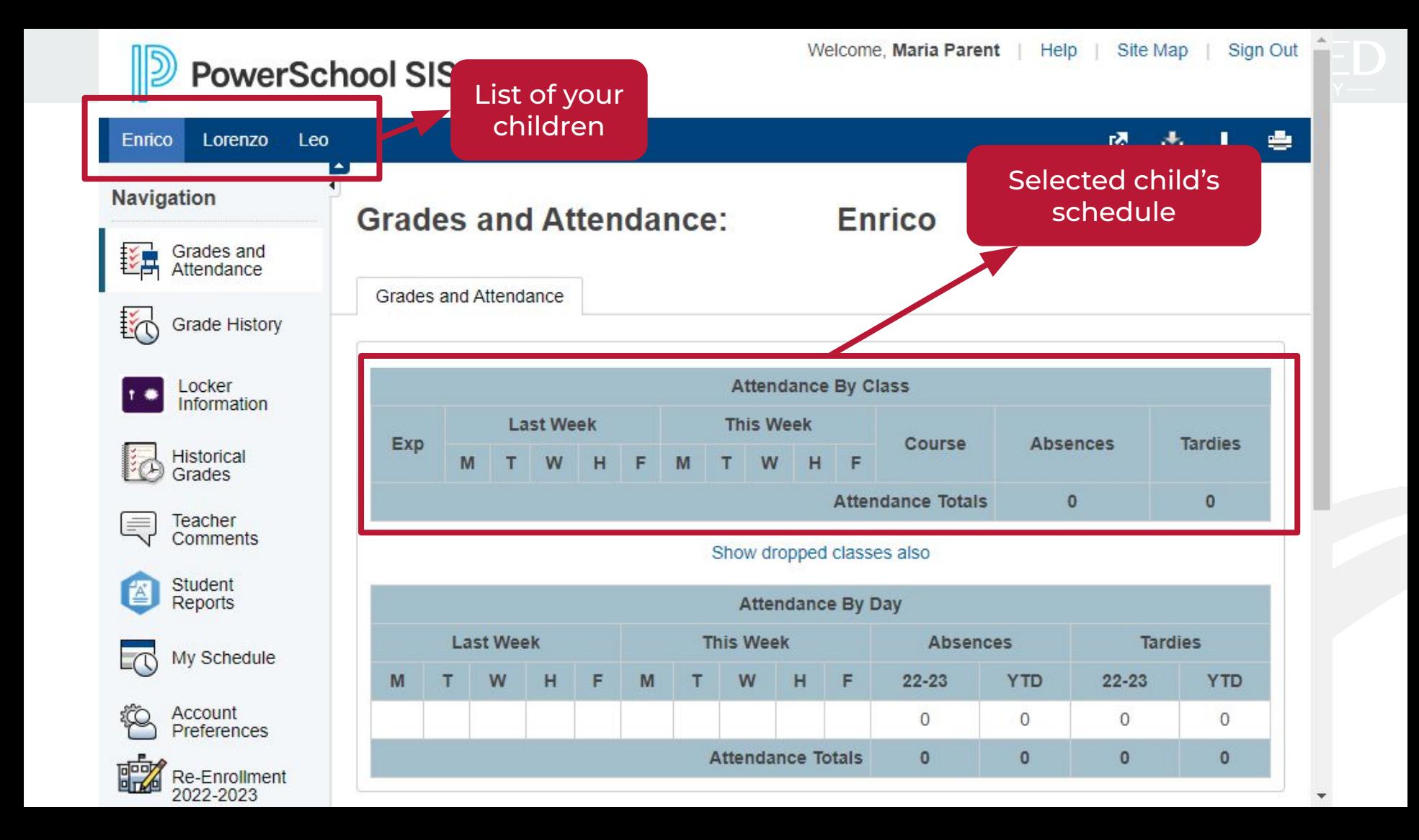

### **Parent Portal - Navigation Menu**

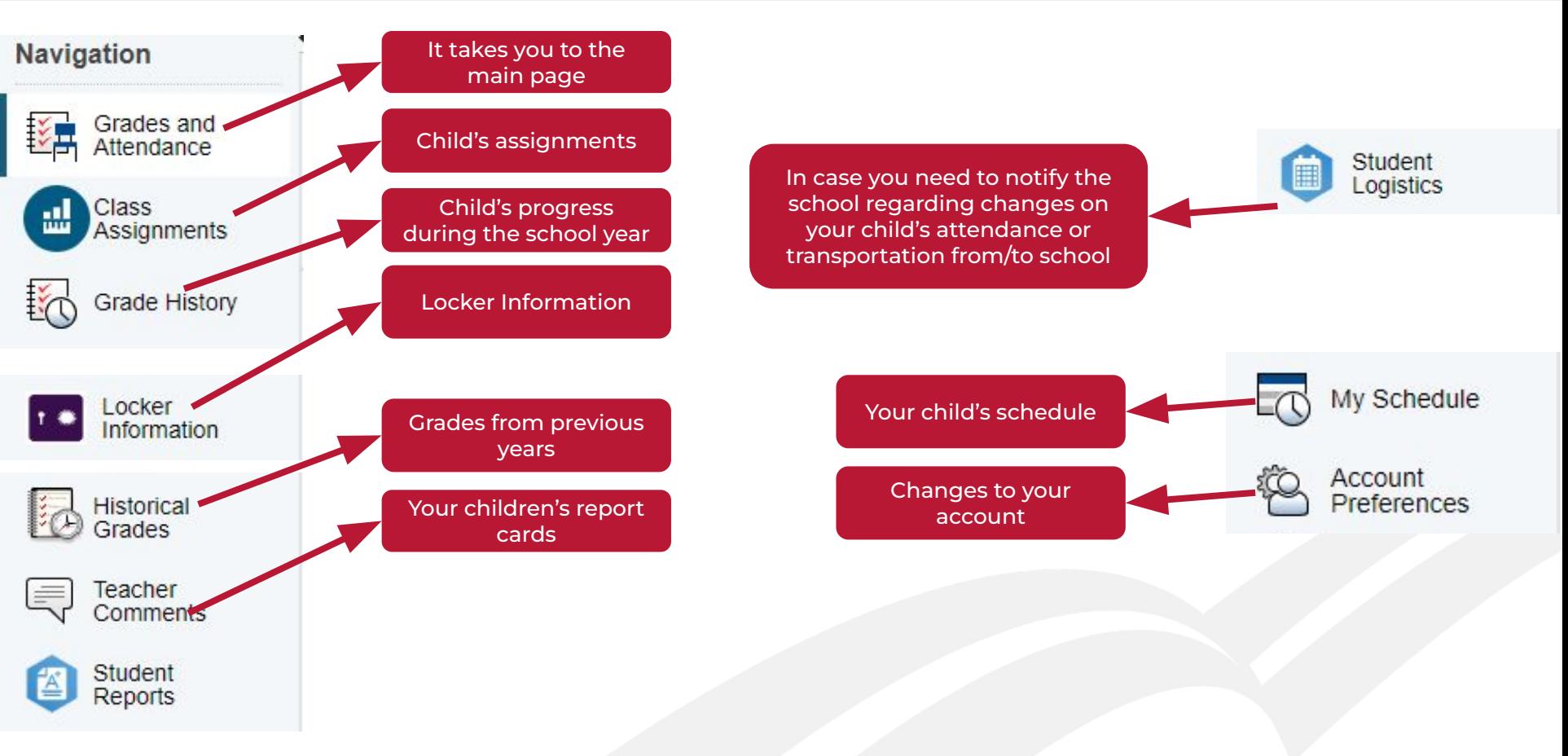

#### **Account Preferences - Profile Tab**

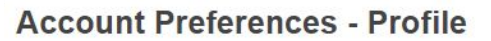

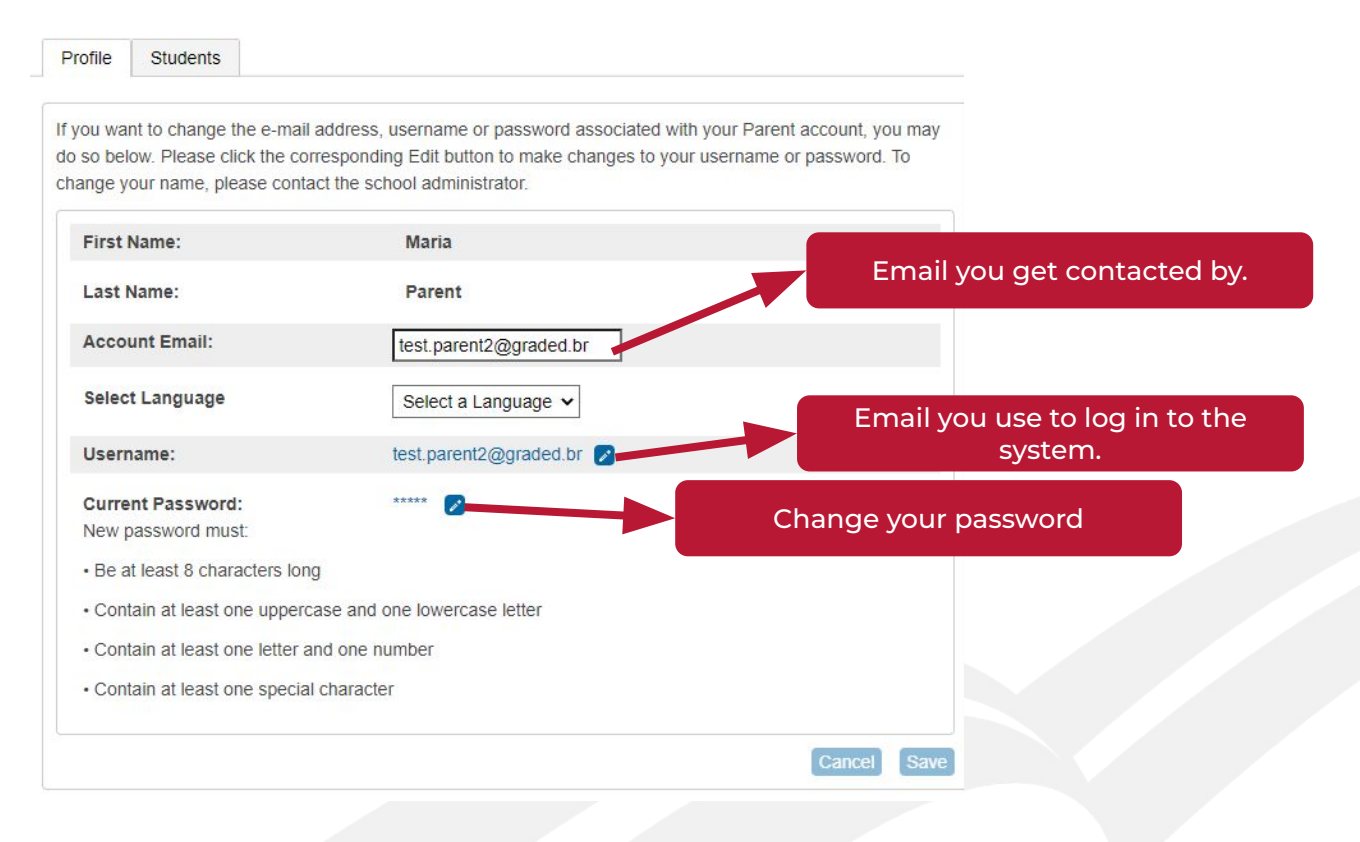

#### **Account Preferences - Students Tab**

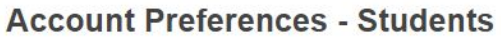

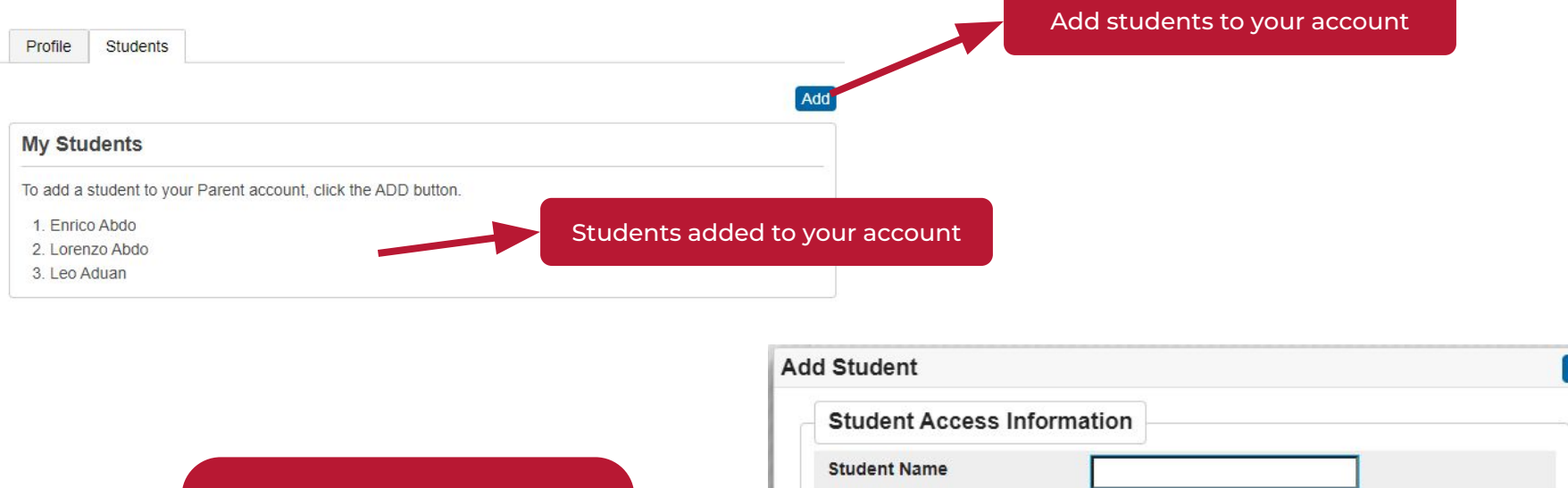

**Access ID** and **Access Password**  are provided by the ICT team. In case you do not have them, please contact us by sending an email to helpdesk@graded.br

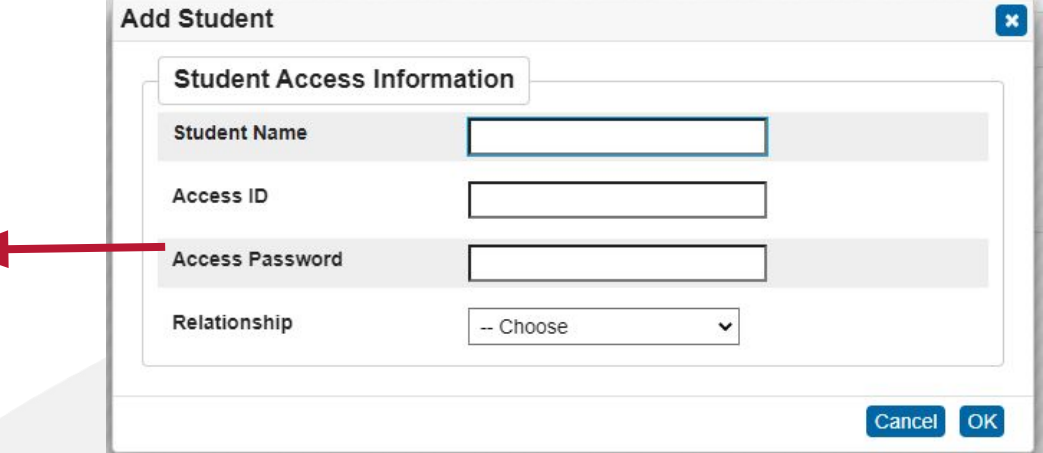

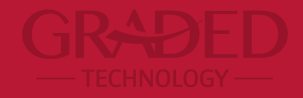

# **In case you need further support, please contact helpdesk@graded.br**